# TD SCRATCH

# CONSTRUCTIONS GEOMETRIQUES

### 1 ère **partie :**

- 1) En déplaçant les blocs à l'aide de la souris, réaliser le programme ci-contre.
- 2) Appuyer sur le drapeau vert et observer.
- 3) Quel type de quadrilatère obtient-on ? Justifier.
- 4) Modifier ce programme pour obtenir un rectangle. Expliquez.
- 5) Modifier ce programme pour obtenir un losange. Expliquez.
- 6) Modifier ce programme pour obtenir un carré. Expliquez.

# 2 ème **partie :**

 Après avoir créé une variable angle, réaliser le programme ci-contre en le complétant pour obtenir un parallélogramme.

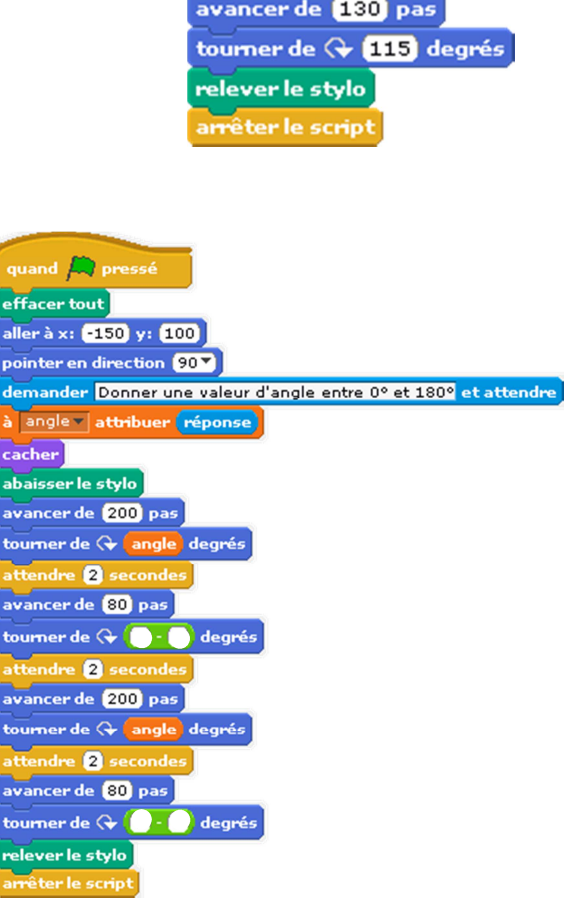

quand <a>
pressé effacer tout aller à x: **150** y: 100 pointer en direction 90 v cacher abaisser le stylo avancer de 200 pas tourner de <a> 65 degrés attendre **1** secondes avancer de [130] pas tourner de < 115 degrés attendre **O** secondes avancer de 200 pas tourner de < 65 degrés attendre **1** secondes avancer de **130** pas

### 3 ème **partie :**

- 1) Réaliser le programme ci-contre.
- 2) Appuyer sur le drapeau vert et observer.
- 3) Quel type de figure obtient-on ? Justifier.

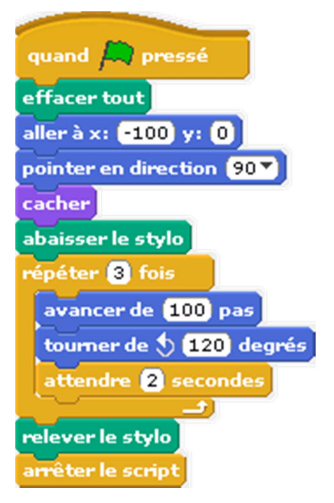

# 4 ème **partie :**

Créer un programme construisant un carré en utilisant l'instruction

# 5 ème **partie :**

Créer un programme construisant la figure ci-contre, constituée de deux carrés.

# 6 ème **partie :**

Créer un programme construisant la figure ci-contre, constituée de deux carrés.

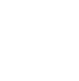